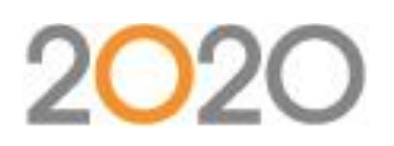

# Work Easier with New Features in 2020 Office Solutions

Thank you to everyone who joined us for the webinar covering the features introduced with the 2016 release. We received many great questions during the session and wanted to make sure everyone was able to see them; please see a list of questions and answers below.

If you are interested in learning more about our training classes, please visit [2020commercialtraining.webex.com](https://d.docs.live.net/59d1a2871d81d819/01_Skydrive_Work/Commercial%20Documentation/Webinars/2020commercialtraining.webex.com) or email commercial.training@2020spaces.com.

## Webcast Specific

Q: Where can I see the VI images submitted for the competition? (Mindy Smith)

A: The winners of the competition, as well as all of the other entries, can be found here: <https://www.2020spaces.com/inspirationawards2016/>

Q: Will we be receiving this webinar recording after as well? (Kate Oberlin)

A: Yes. A link to the recording is sent to all webinar registrants. The webinar recording is also available upon request on The Cube (2020 Community) on this webpage[: https://www.2020spaces.com/work-easier-new](https://www.2020spaces.com/work-easier-new-features-2020-office-solutions/)[features-2020-office-solutions/](https://www.2020spaces.com/work-easier-new-features-2020-office-solutions/) .

## General

Q: Do the May 2016 discs contain the new software or are they on separate discs? (Dena Matheney)

A: There is a separate software DVD in the May 2016 content disk package.

Q: When did the 2016 software come out? I have not received my disc. (Aaron High)

A: It shipped with the May 2016 content disk set. Please contact sales or support to make sure we sent it to the correct contact at your company.

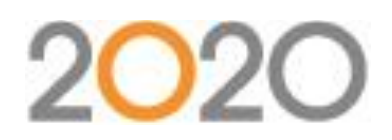

Q: We've received our software disc, which says V.2016, but after install, it still runs as 2015. (Liz Stehlik)

A: The 2016 software usually requires multiple restarts of the computer, depending on the version of several shared files. Sometimes the install doesn't resume after restarting. If you run the 2016 disk again it should finish the update. If it doesn't please contact support at 800-638-6002.

Q: I just did the May update with the software and Catalog discs. 2020 Cap has crashed on me twice and even though I was saving as I worked, nothing saved and I had to start over. have you heard of any issues since the update? (Michelle Lehn)

A: We are not aware of any crashing issues specific to the 2016 software version. It would be best to get in touch with support at 800-638-6002

Q: Where/how do you access the DMO catalog? (Ginger Cookson)

A: The DMO catalog can be found within Explorer in 2020 Worksheet and 2020 Cap, and as a manufacturer/catalog within the furniture sidebar in 2020 Giza.

#### **Training**

Q: What was the webpage for training? (Samantha Singel)

A: You can find out more about training opportunities here: [https://www.2020spaces.com/training/commercial](https://2020commercialtraining.webex.com/2020commercialtraining/onstage/g.php?PRID=a741ce23ba9b60dfee7eb1fd4722c6dd)

#### 2020 Worksheet

Q: What's the advantage of using colors vs. sorting and printing worksheets by tags? (Brenda Jernigan)

A: The color column provides an easy-to-see visual cue; it also helps with installers or persons who aren't native English speakers.

Q: By what attribute are the colors are sorted if we choose to use the color column to sort? Color Name? RGB? Hex? (Sarah Smallwood)

A: The color column does not sort by attributes, but rather by the colors of the rainbow. (ROYGBIV) Black and White will appear either at the beginning or the ending of the list depending on whether you are doing an ascending or descending sort. All like shade of colors will be grouped together using this method.

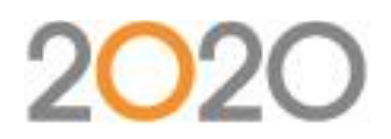

Q: Can the color be added to a report design or does it only show up on the worksheet side? (Vilma Krasnove)

A: Colors are available within the 2020 Worksheet view only and will appear when printed, but they are not currently available in reporting.

Q: What's the difference between a 'save sort' and 'apply template'? (Hannah Ryman)

A: Although the tools look similar (they both have a manage button), the order is not saved within the template. The template will control the header, footer, and columns. The save sort feature will let you rearrange your lines quickly.

Q: Is there a reason you apply color differently or just showing variety of ways it can be applied? (Jeannie Kalkus)

A: We're showing the variety of ways to set the color value. Depending on circumstances, one way may be easier or faster than another.

## 2020 Cap

Q: You mentioned changes being linked to the drawing and spec. Did I hear that correctly? Is that only for standards?

A: Values (Building, Floor, Department, and/or Person) applied to items in a drawing stay with the items, including Standards, and appear in a worksheet that is the result of a worksheet Take-Off.

### 2020 Giza

Q: Can you do this (apply Building, Floor, Department, and/or Person values) in Giza? (Janet De Jesus)

A: Giza has historically included building, department, floor, person tags. You can accomplish the same sort of tagging as shown within 2020 Cap in 2020 Giza using the Change Tag command.

Q: When I zoom in a Giza drawing there are little black dots. How can I turn that feature off? (Ali Fleskes)

A: If you are seeing a dot grid in the background and its appearance is distracting, the grid color can be changed by going to Tools > Options and then clicking on the Display tab; on that tab you can change the color of the grid. If this is not what you meant with the question, please contact support to clarify what you're seeing.

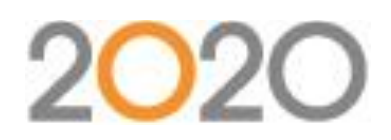

Q: What happens if you need the XREFs? Do we have to task the architect to send a bound file? (Daniel Chu)

A: If the XREF is truly necessary to the design, then yes, you'll want to work with your architect and request they BIND the XREF to the .DWG file they're sending you in order to make sure it imports correctly.

Q: Why do walls not appear in 3D in architectural drawing imports? (Mark Carlile)

A: If walls are drawn in 3D in the .DWG file that is imported, they will appear 3D when imported into 2020 Giza. Some drawing elements are not simple geometry and may appear differently when imported. Verify that the geometry is not created using a method other than basic AutoCAD functionality.

Q: Sometimes the doors flip when imported. has this been corrected? (Theresa Guest)

A: We have seen this issue resolved with the changes to the import function. Depending on the method used to draw a door and/or its swing, the results me be different for you.